## Single-Day Travel Allowance (Per Diem)<br>\*Single day travel meals are considered taxable to employees by the IRS. Expense Type *E714 – Taxable*

*Meals – Day Travel* MUST be used for single day meal reimbursements. Concur's per diem function (Travel Allowance) can only record expenses to *E721 – Per Diem Meals* so you must use the steps outlined below to compute and record single-day per diem reimbursements.

The 75% first/last day policy **does not** apply to Taxable Meals for Day Travel.

- 1. Create a **New Report** as you would a multiple day trip. The **Report/Trip Business Start** and **End Dates** should be the same.
- 2. Click **No, I do not want to claim Travel Allowance** > **Create Report**. This is usually the default.

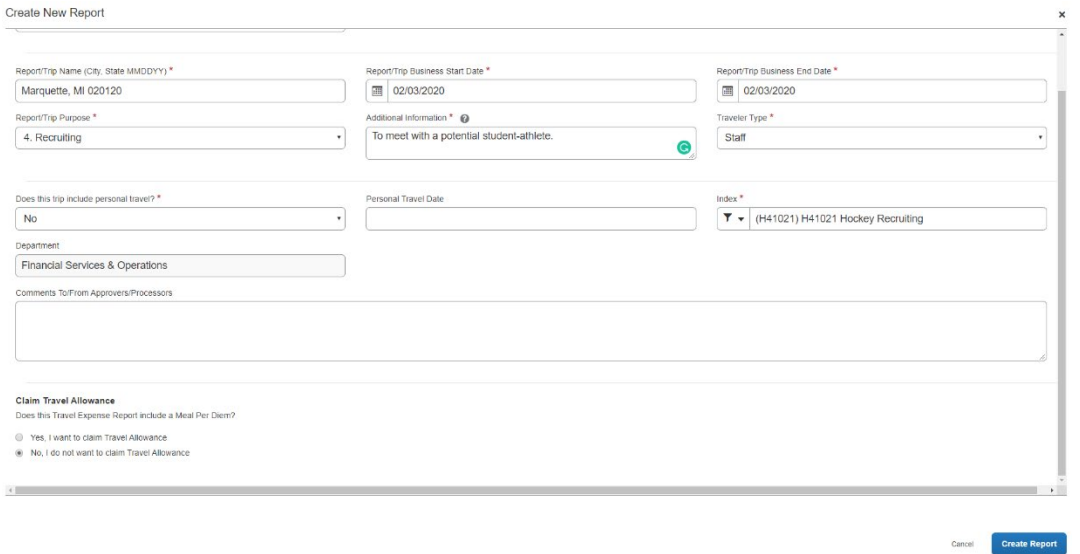

- 3. Click **Add Expense** > **Create New Expense** > **E714-Taxable Meals Day Travel**
- 4. Enter the *M&IE Total* (Total of the meals you wish to claim. I.E. Breakfast, Lunch or Dinner) amount (Found at GSA Website):<https://www.gsa.gov/travel/plan-book/per-diem-rates>

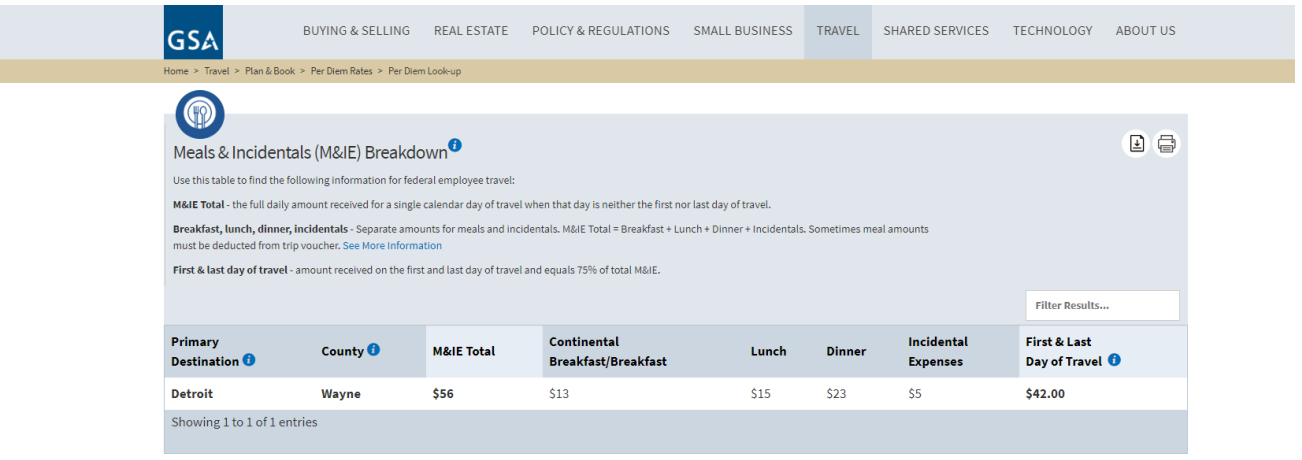

5. Complete all required fields (Red Asterisk) – No receipt is necessary. Select **Save Expense**.

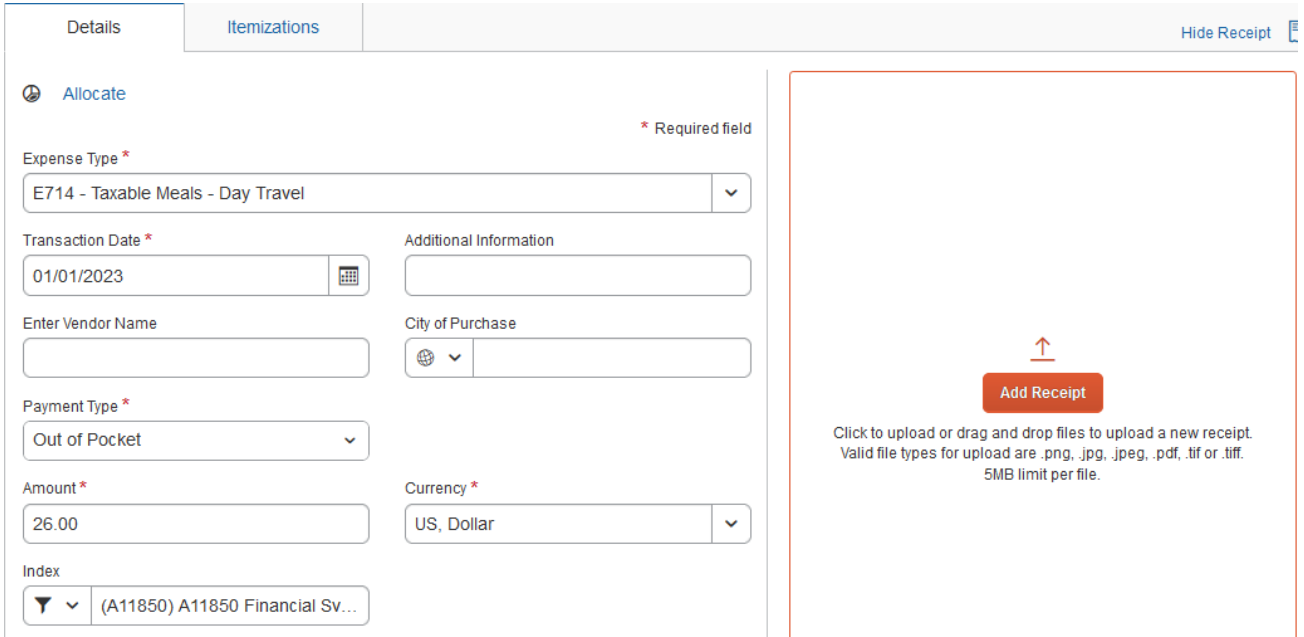

6. Complete expense report as applicable and **submit**. To see how to claim Personal Car Mileage, see Concur Training Guide page 37.